# <span id="page-0-0"></span>**Alipay über PPRO**

## Über Alipay

### <span id="page-0-1"></span>Allgemeines zu Alipay

China ist der weltweit zweitgrößte Markt für Online-Payment mit über 100 Milliarden US-Dollar Umsatz jährlich und bietet zudem das größte Wachstumspotenzial für E-Commerce. Alipay ist ein führender lokaler Payment Service Provider (PSP) mit einem beliebten E-Wallet für Online-Zahlungen. Alipay unterstützt sowohl Inlandstransaktionen in China als auch grenzüberschreitende Transaktionen (CrossBorder) zu ausländischen Händlern, die direkt in einer der jeweils unterstützten Währungen abgerechnet werden.

Alipay Spot Payment ist eine Zahlungsvariante für Alipay-Kunden, die ihren Alipay-Account auch im stationären Handel einsetzen wollen. Das Kassensystem scannt vom Handy des Kunden einen von der Alipay-App erzeugten Barcode und ruft dann über das Paygate eine Online-Schnittstelle von Alipay auf. Alipay Spot Payment ist nur für Cross-Boarder-Partner verfügbar.

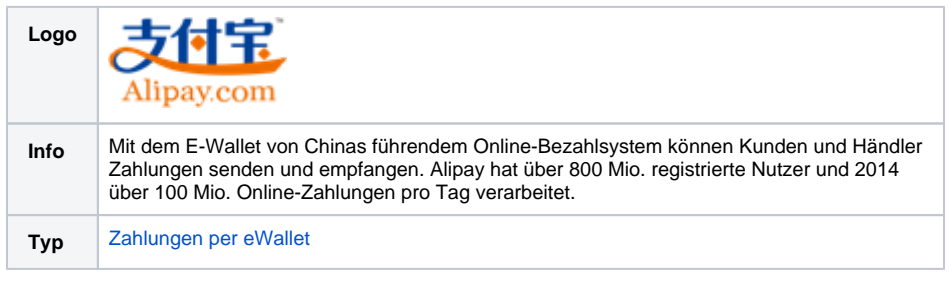

Weitere Informationen finden Sie auch auf der Webseite von Alipay ( <https://intl.alipay.com/> ).

<span id="page-0-2"></span>Diagramm zum Prozessablauf

## Auf dieser Seite

- [Über Alipay](#page-0-0)
	- [Allgemeines zu Alipay](#page-0-1)
		- [Diagramm zum](#page-0-2)
	- [Prozessablauf](#page-0-2)
- [Paygate-Schnittstelle](#page-1-0) <sup>o</sup> [Definitionen](#page-1-1)
	- [Alipay-Zahlung via](#page-2-0)
	- [Formular-Schnittstelle](#page-2-0) <sup>o</sup> Gutschrift mit
	- [Referenz](#page-8-0)
- Batch-Nutzung der **[Schnittstelle](#page-11-0)**
- [JSON-Objekt OrderDesc2](#page-13-0)
- [Schema](#page-13-1)
	- <sup>o</sup> [Beispiel](#page-14-0)

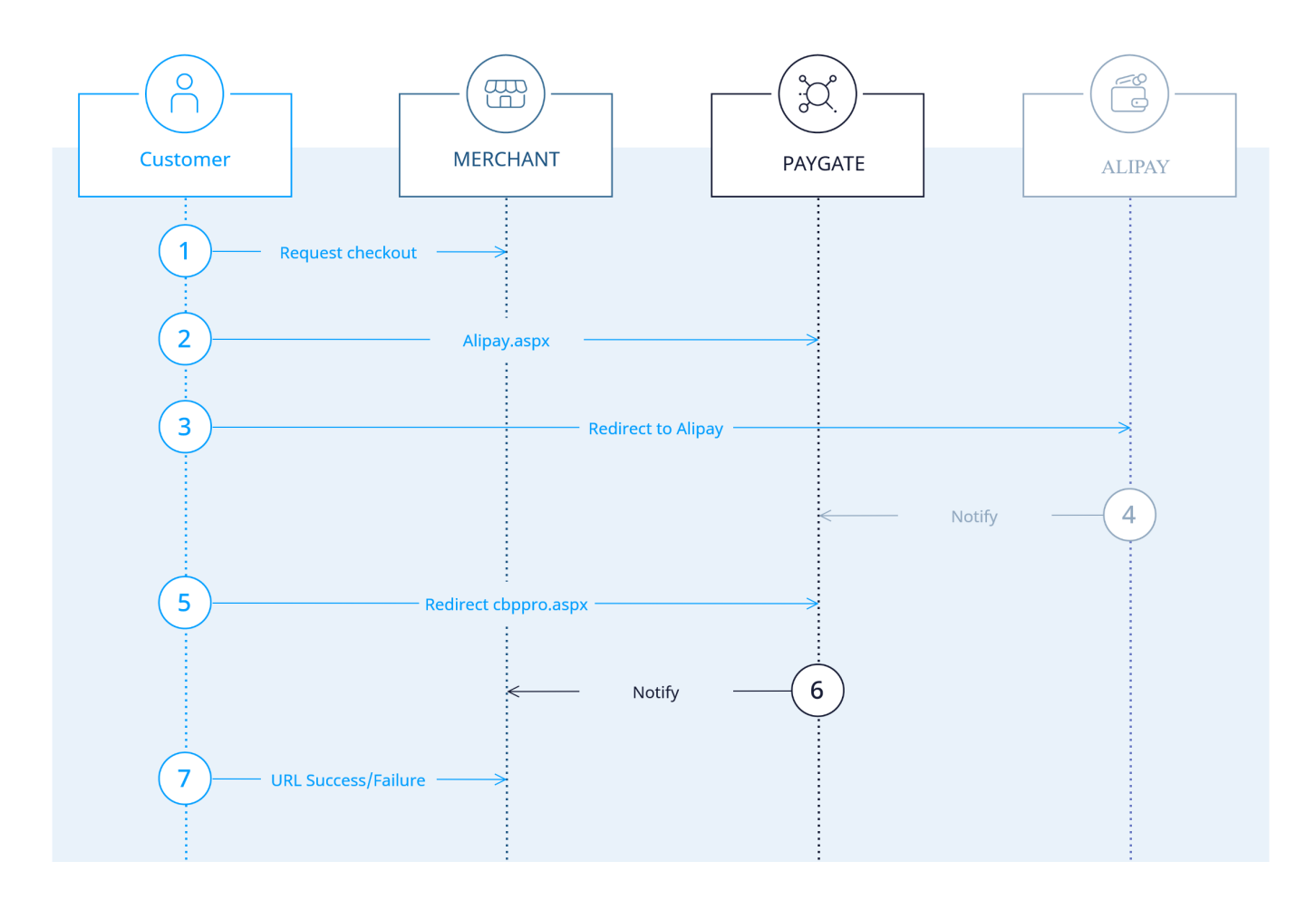

# <span id="page-1-0"></span>Paygate-Schnittstelle

### <span id="page-1-1"></span>Definitionen

Datenformate:

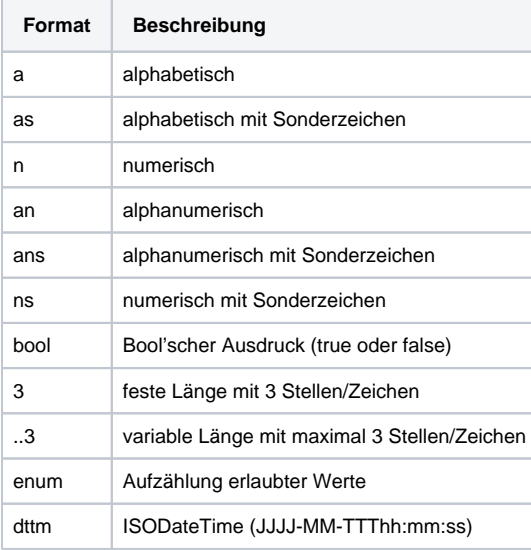

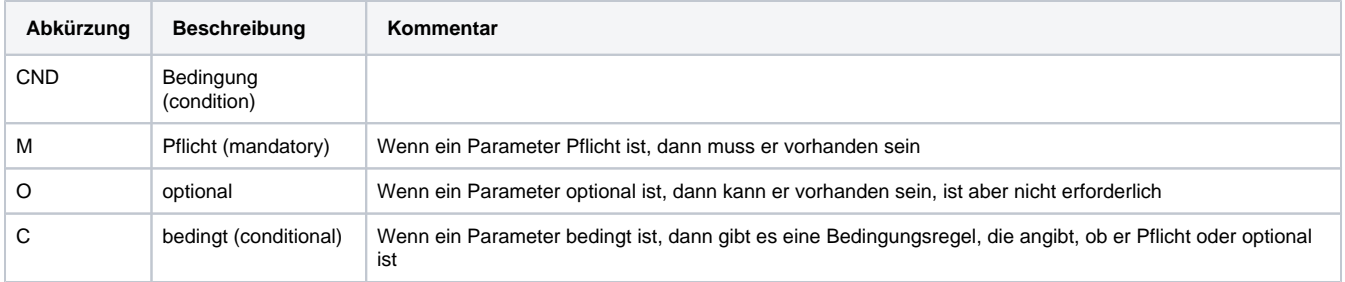

**Hinweis:** Bitte beachten Sie, dass die Bezeichnungen der Parameter in Groß- oder Kleinbuchstaben zurückgegeben werden können.

### <span id="page-2-0"></span>Alipay-Zahlung via Formular-Schnittstelle

Um mittels PPRO eine Alipay-Zahlung über ein Paygate-Formular abzuwickeln, verwenden Sie bitte folgende URL:

[https://www.computop-paygate.com/a](https://www.computop-paygate.com/)lipay.aspx

#### **Hinweis:** Aus Sicherheitsgründen lehnt das Paygate alle Zahlungsanfragen mit Formatfehlern ab. Bitte übergeben Sie deshalb bei jedem Parameter den korrekten Datentyp.

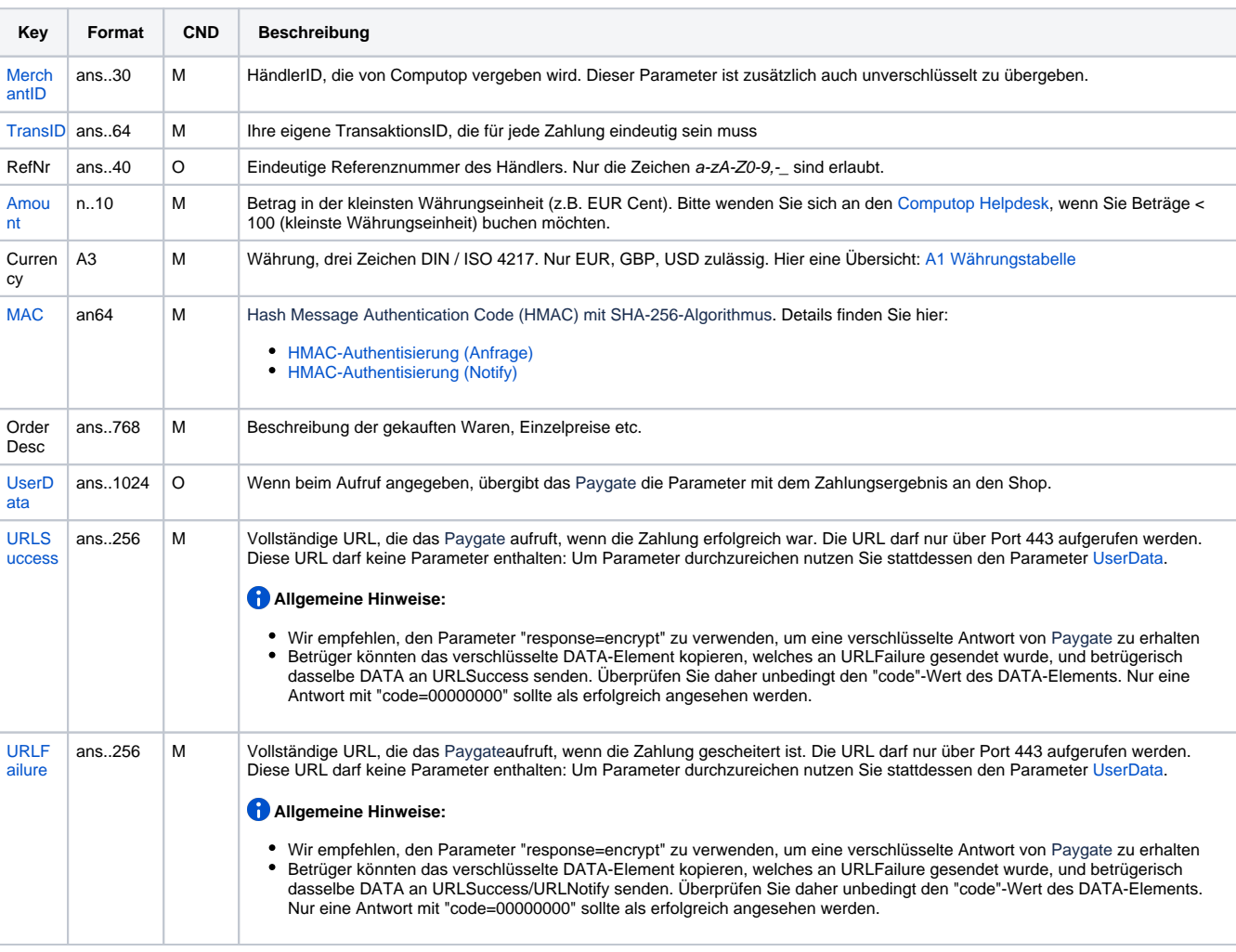

Die folgende Tabelle beschreibt die verschlüsselten Übergabeparameter:

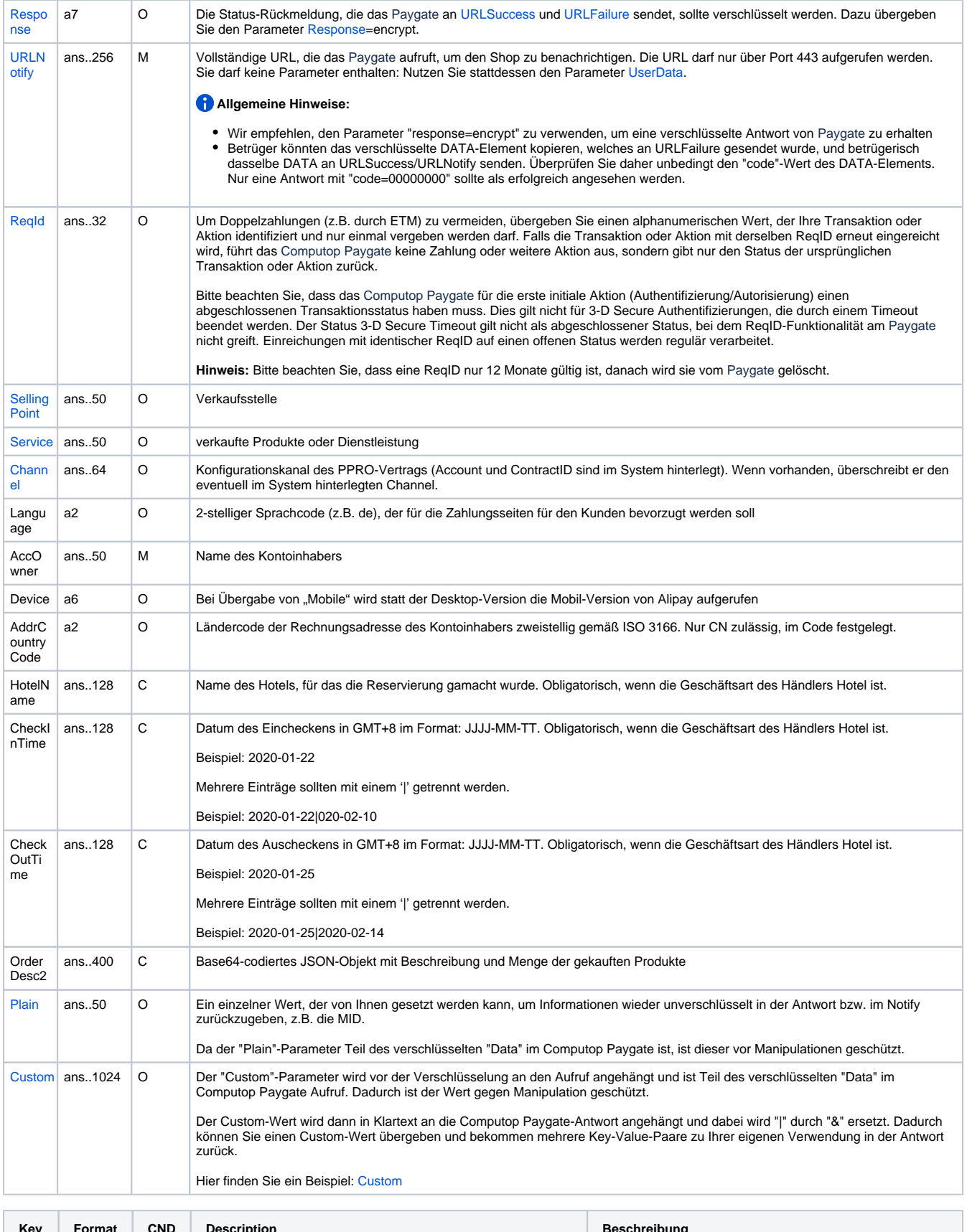

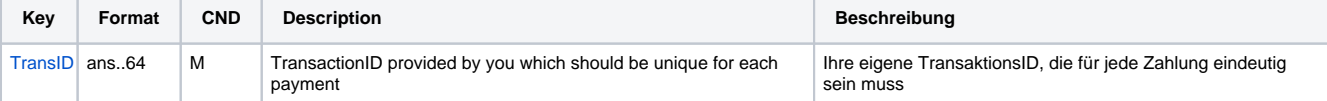

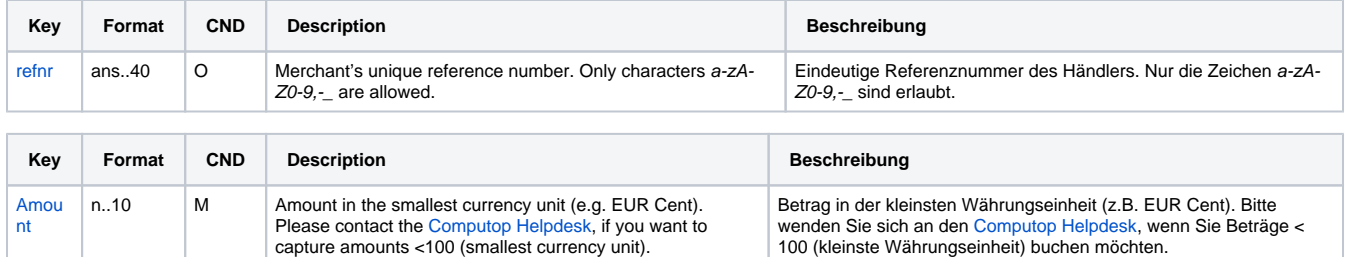

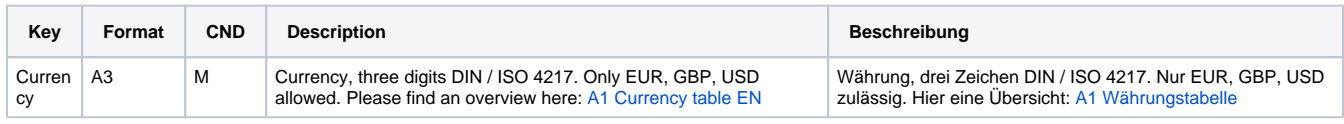

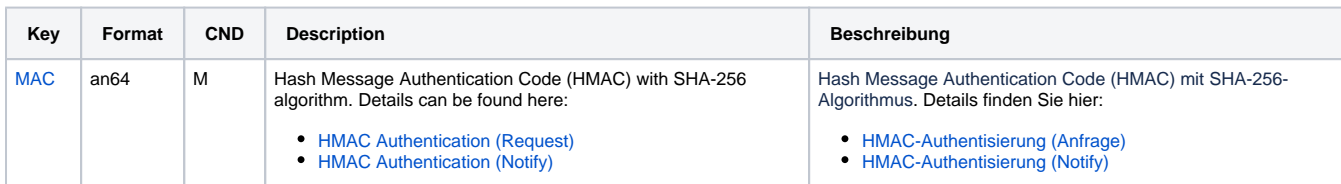

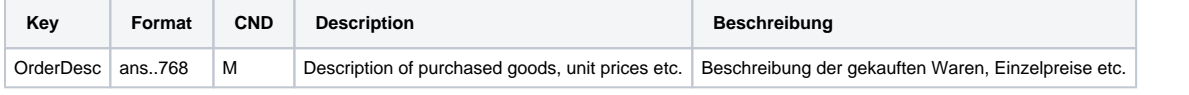

[nt](https://developer.computop.com/display/EN/Amount)

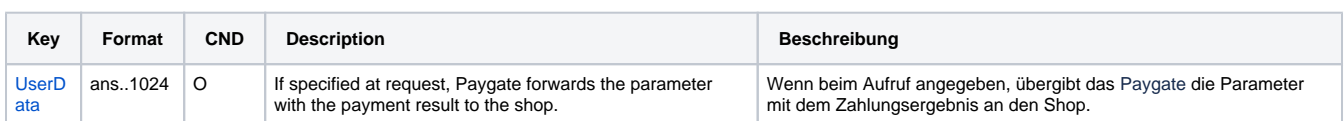

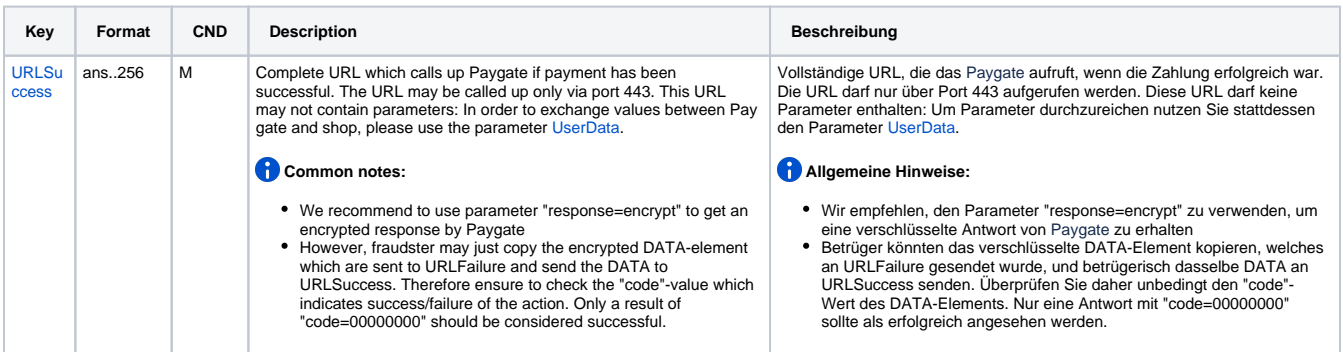

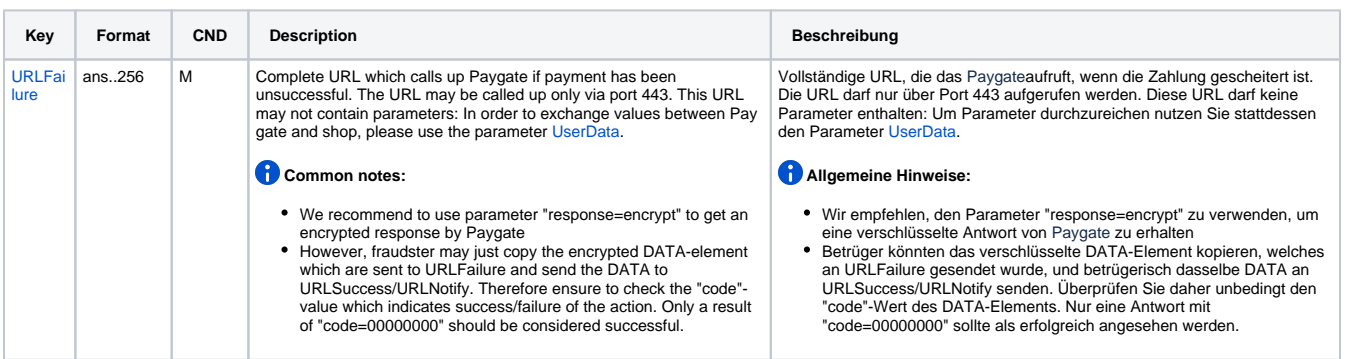

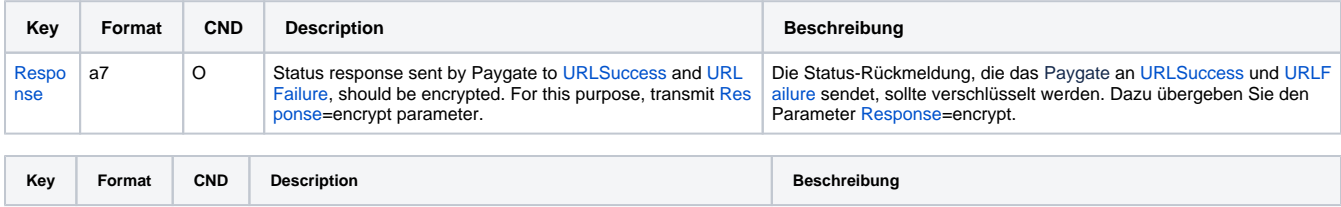

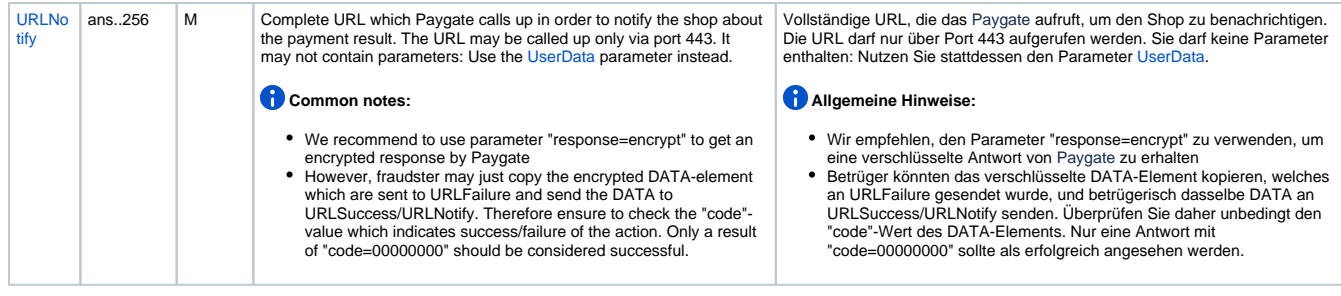

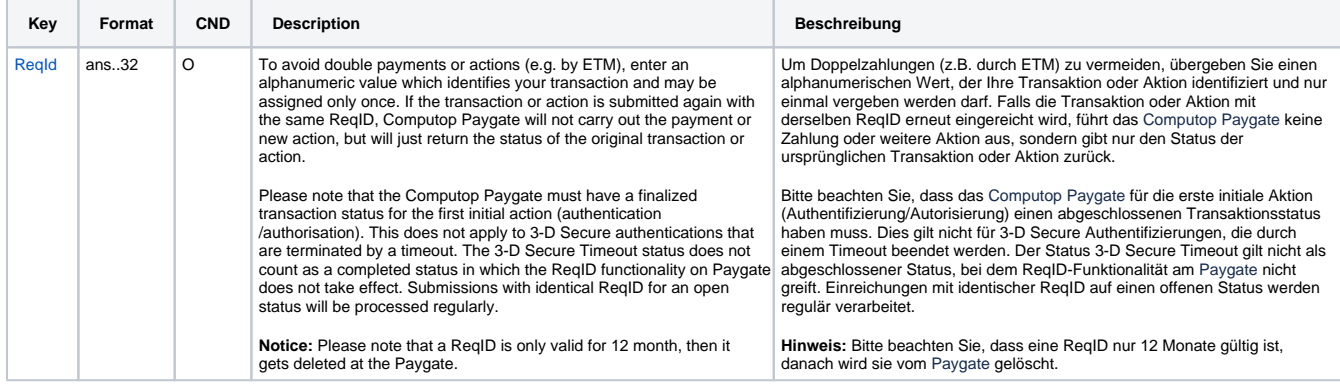

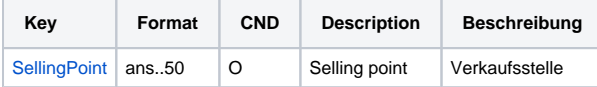

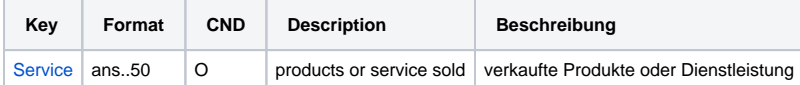

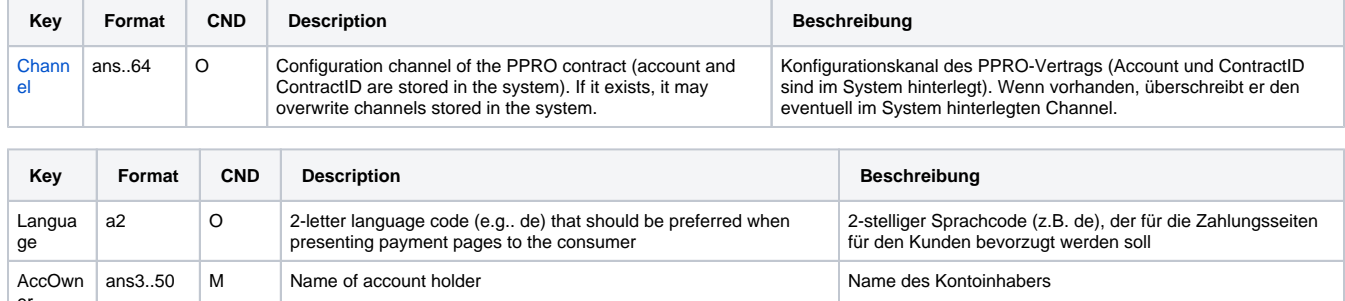

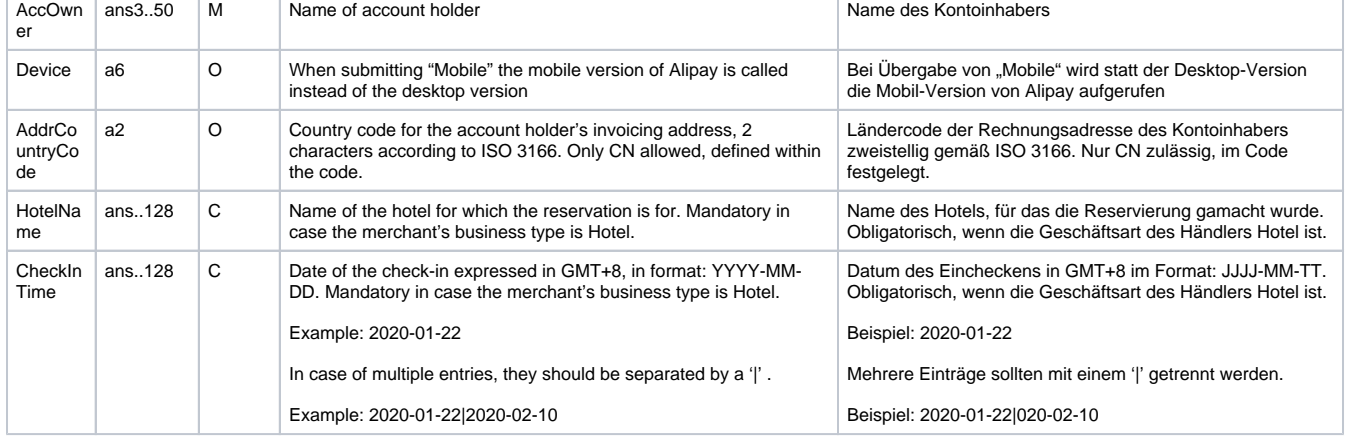

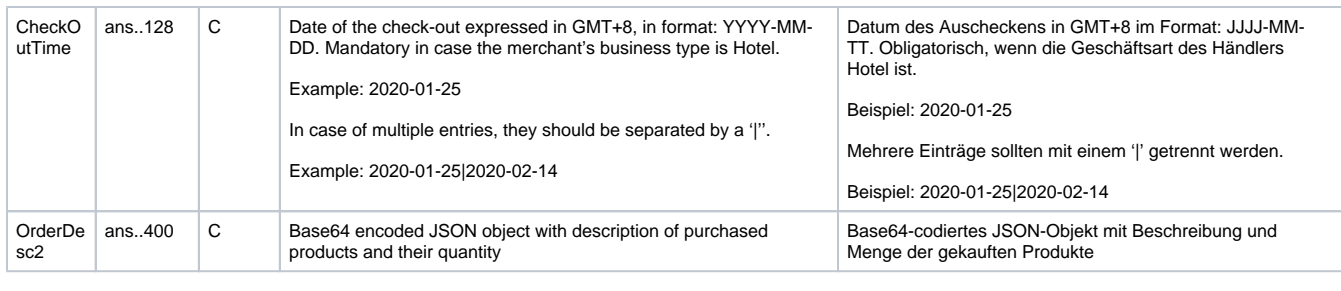

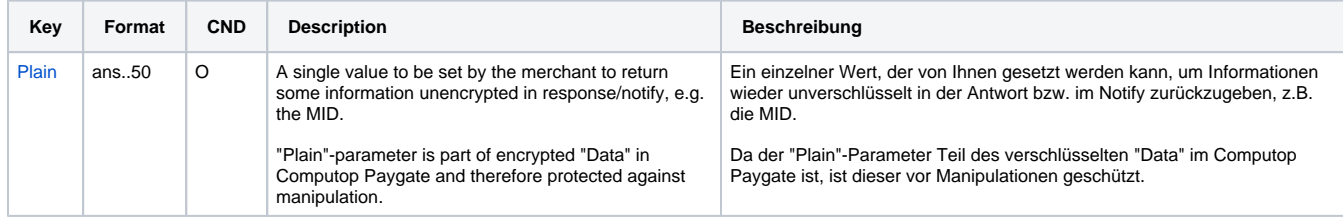

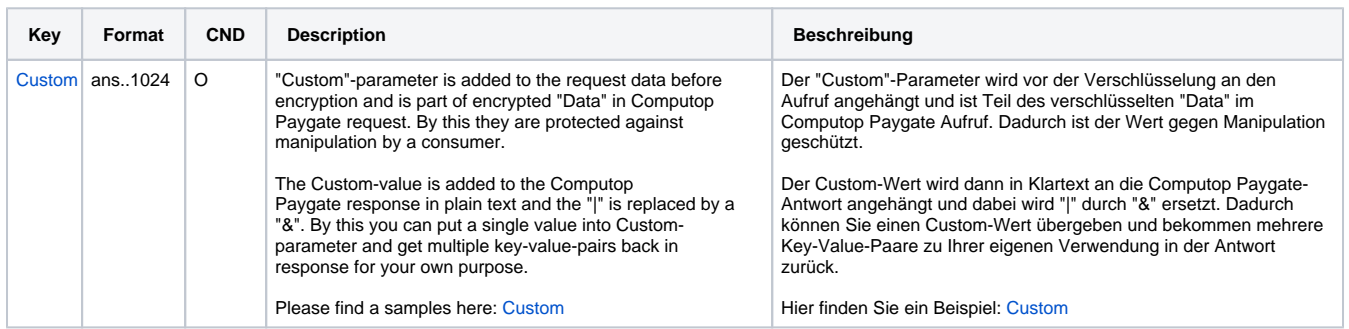

Parameter für Zahlungen mit Alipay

Die folgende Tabelle beschreibt die Ergebnis-Parameter, die das Paygate an Ihre **URLSuccess, URLFailure** und **URLNotify** übergibt. Wenn Sie den Parameter **Response=encrypt** angegeben haben, werden die folgenden Parameter mit Blowfish verschlüsselt an Ihr System übergeben:

es können jederzeit neue Parameter hinzugefügt bzw. die Reihenfolge geändert werden

die Parameter (z.B. MerchantId, RefNr) sollten nicht auf Groß-/Kleinschreibung geprüft werden

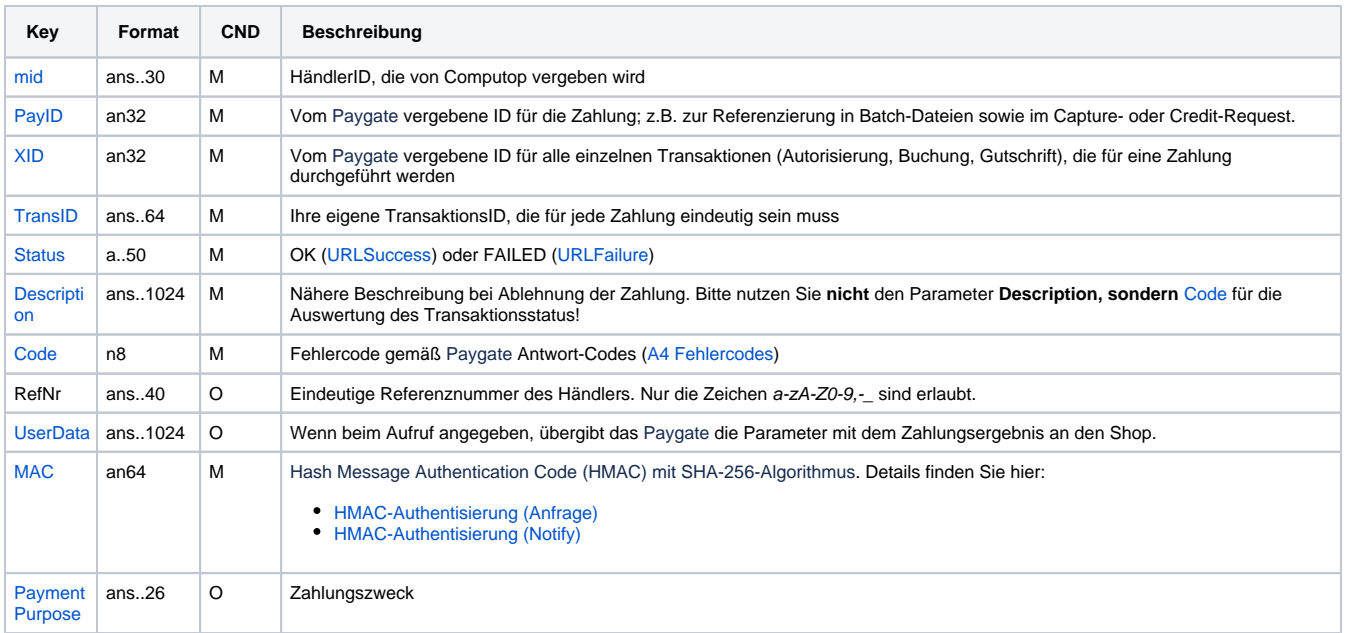

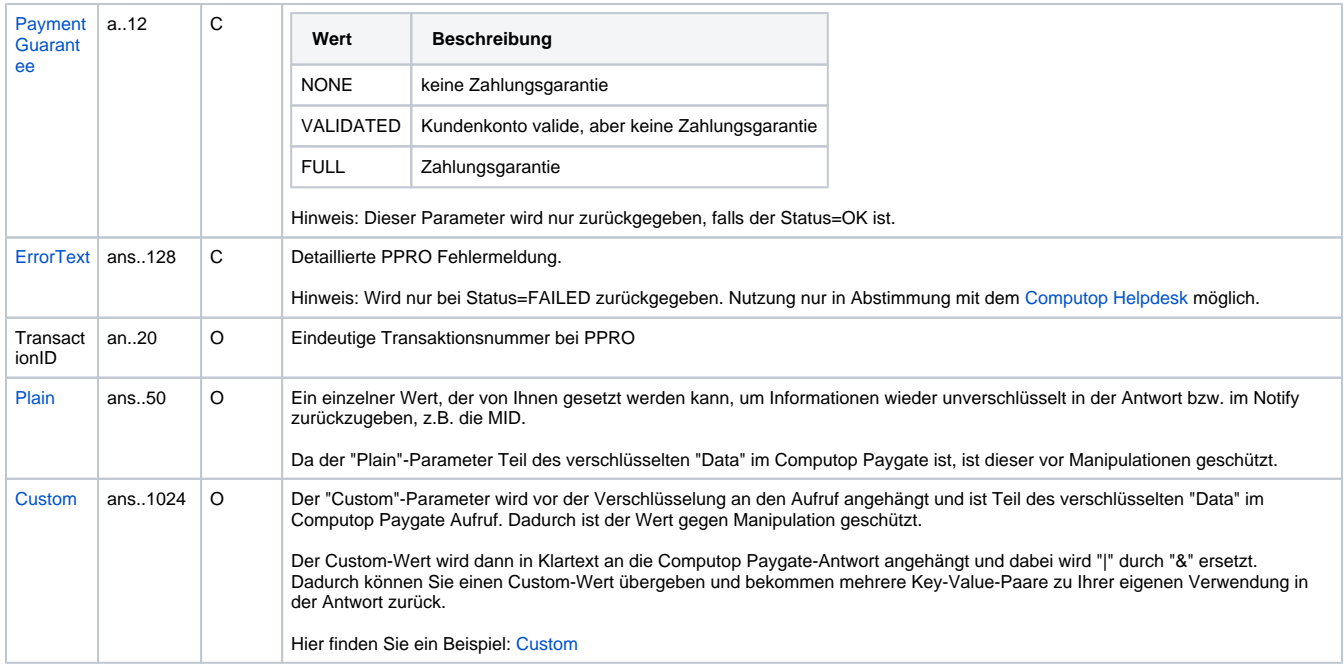

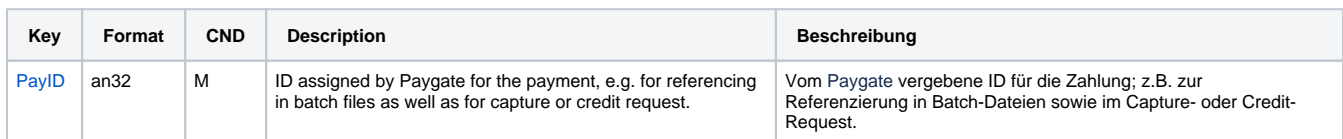

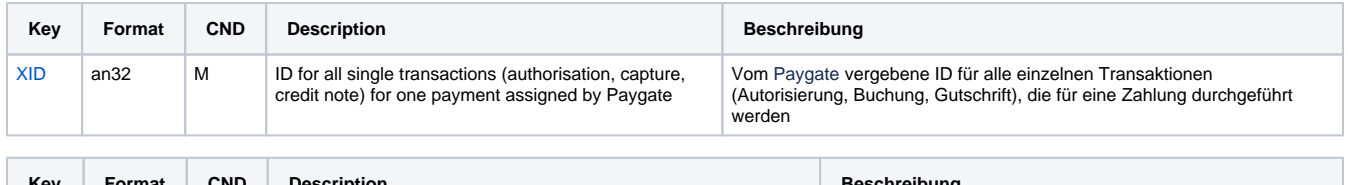

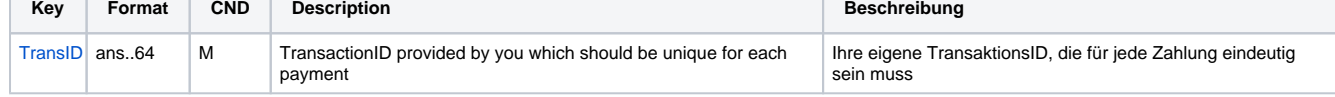

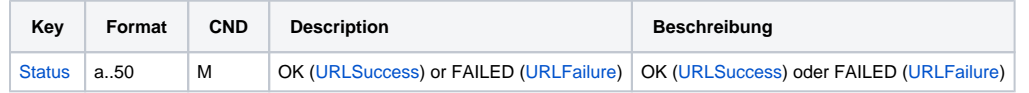

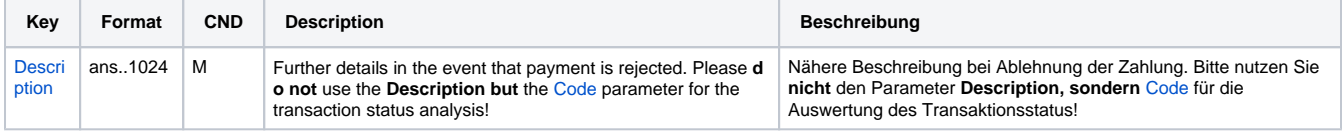

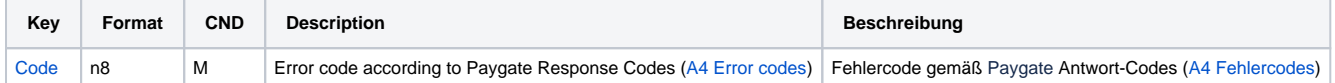

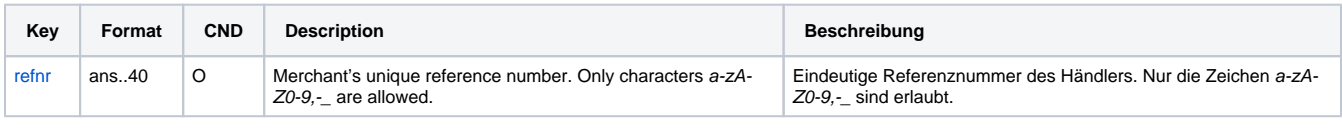

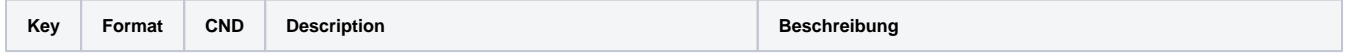

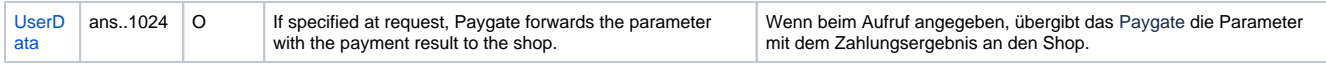

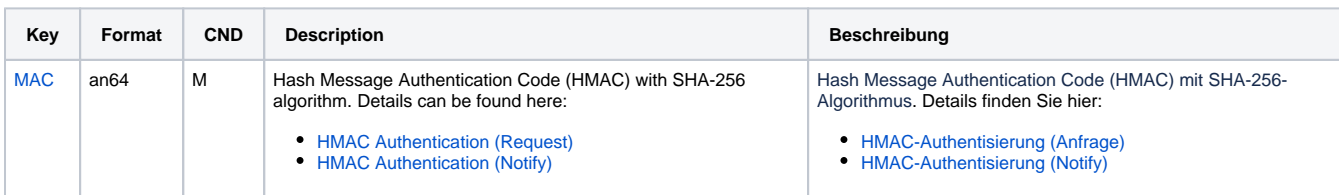

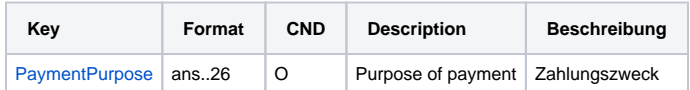

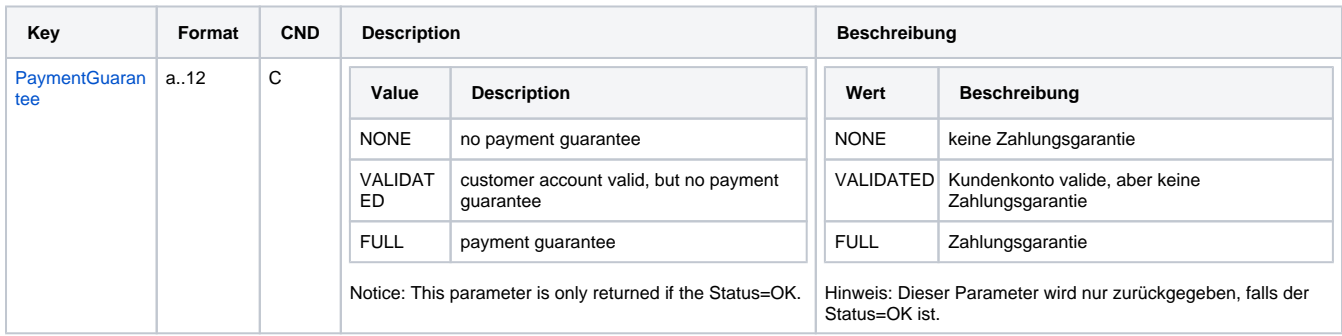

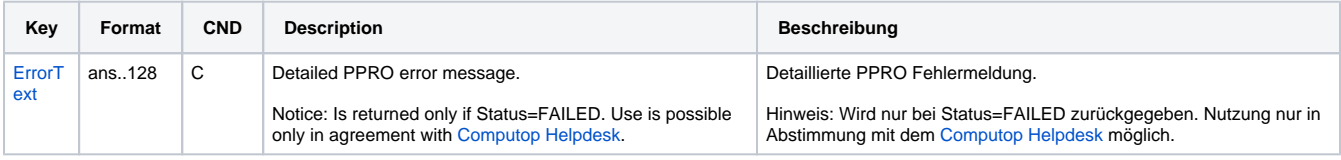

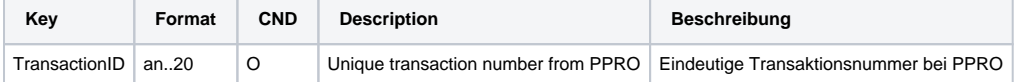

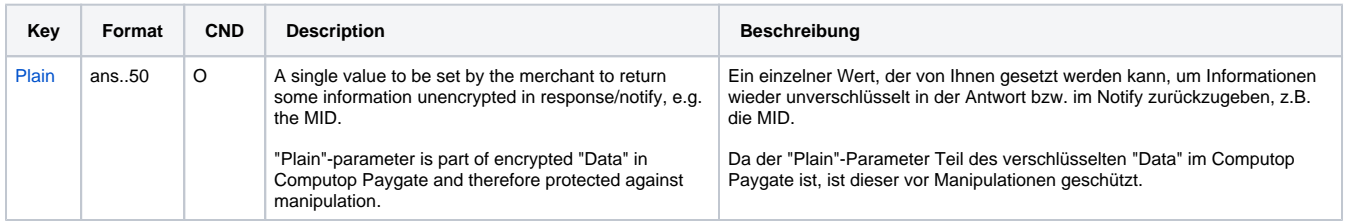

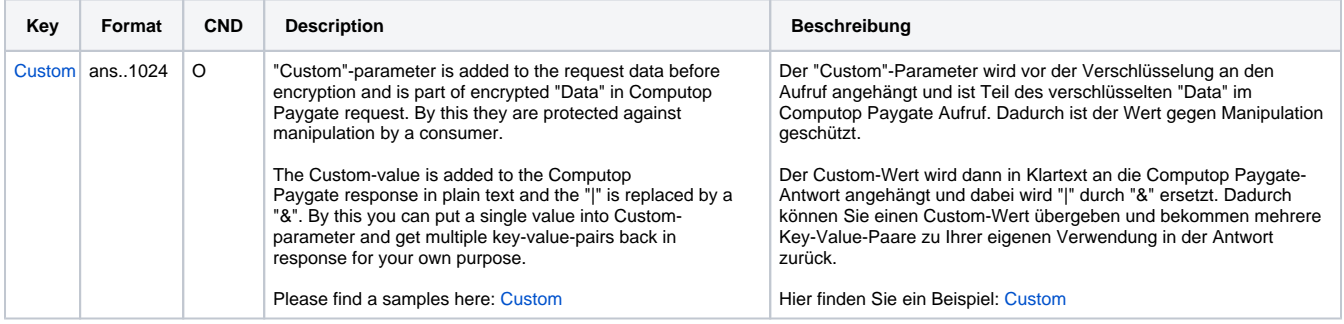

<span id="page-8-0"></span>Ergebnis-Parameter für URLSuccess, URLFailure und URLNotify bei Alipay

### Gutschrift mit Referenz

Gutschriften sind über eine Server-zu-Server-Kommunikation möglich. Bei einer Gutschrift mit Bezug auf eine Buchung ist die Höhe der Gutschrift auf die Höhe der vorangegangen Buchung beschränkt. Um eine Gutschrift (Credit) mit Referenztransaktion auszuführen, verwenden Sie bitte folgende URL:

<https://www.computop-paygate.com/>credit.aspx

**Hinweis:** Aus Sicherheitsgründen lehnt das Paygate alle Zahlungsanfragen mit Formatfehlern ab. Bitte übergeben Sie deshalb bei jedem Parameter den korrekten Datentyp.

Die folgende Tabelle beschreibt die verschlüsselten Übergabeparameter:

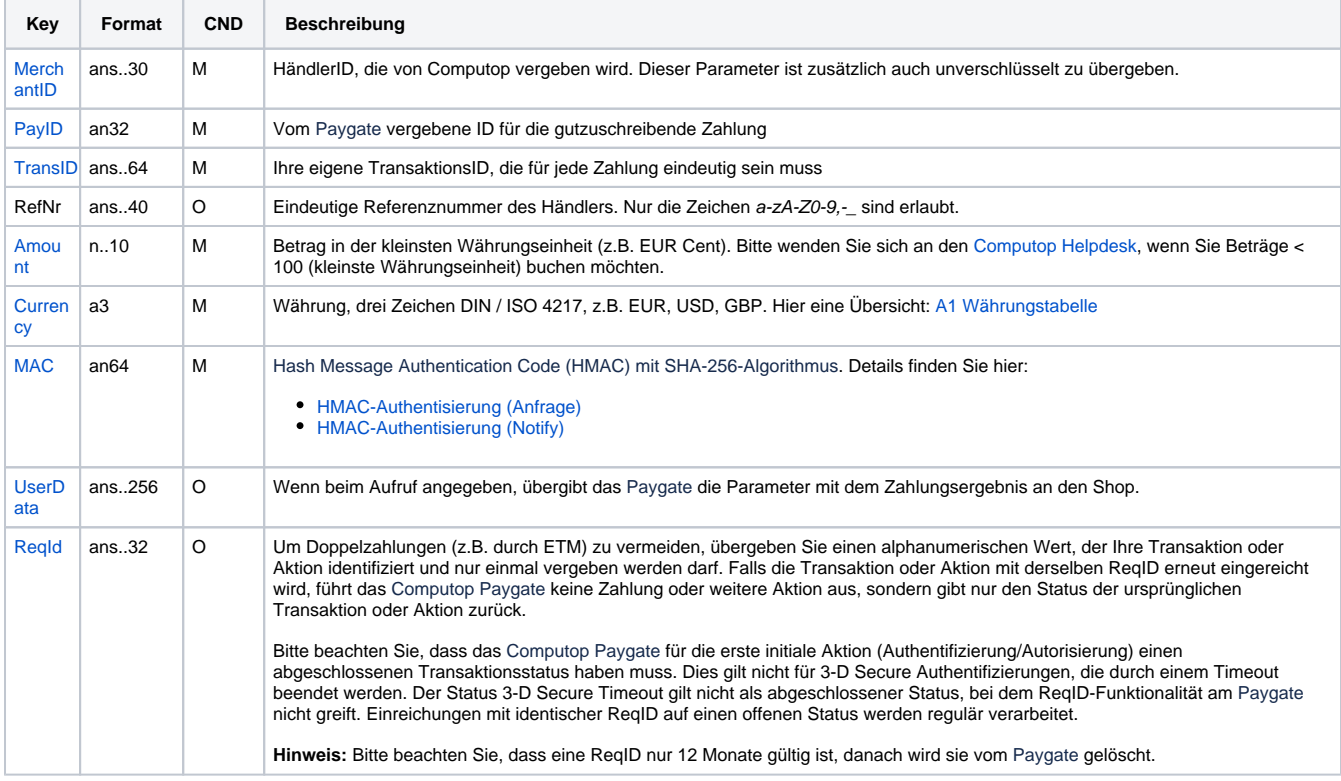

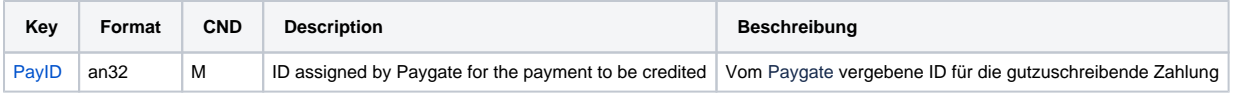

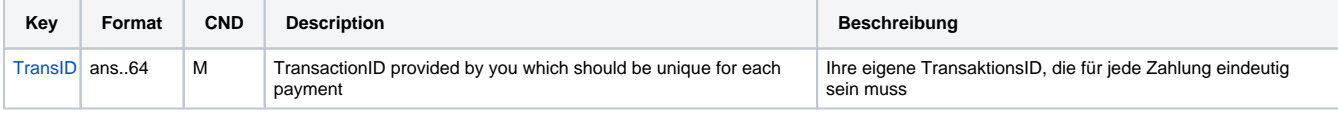

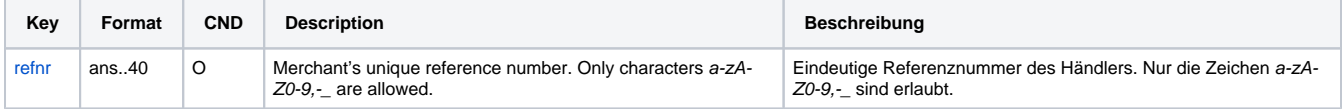

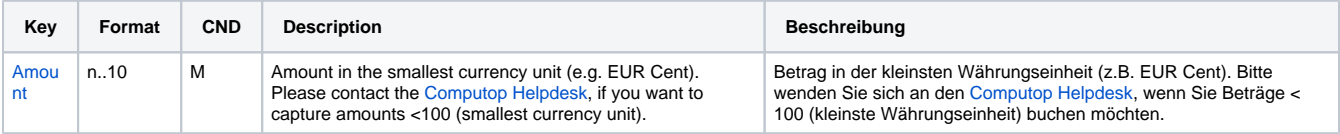

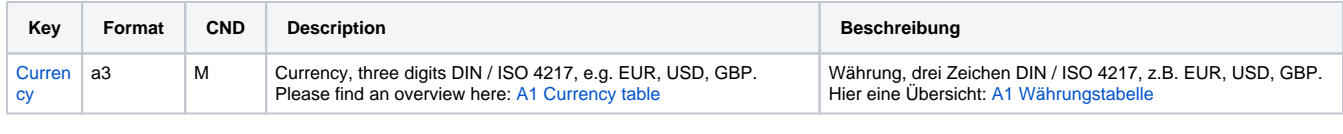

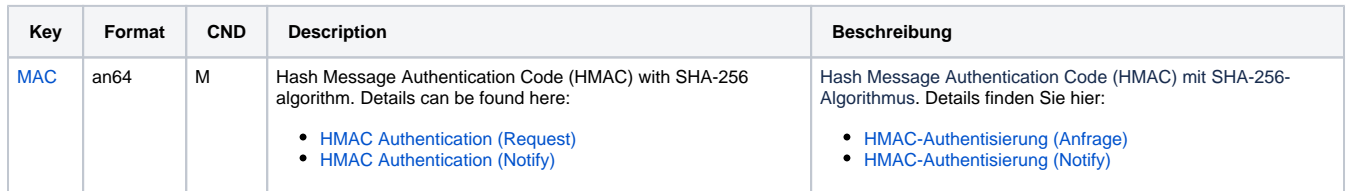

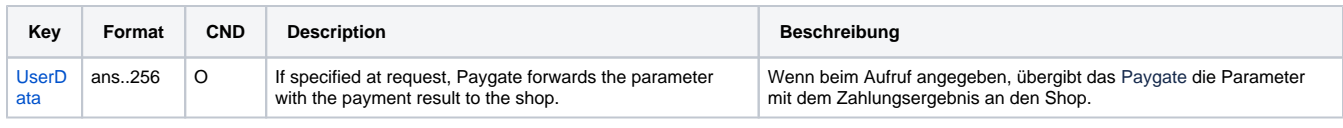

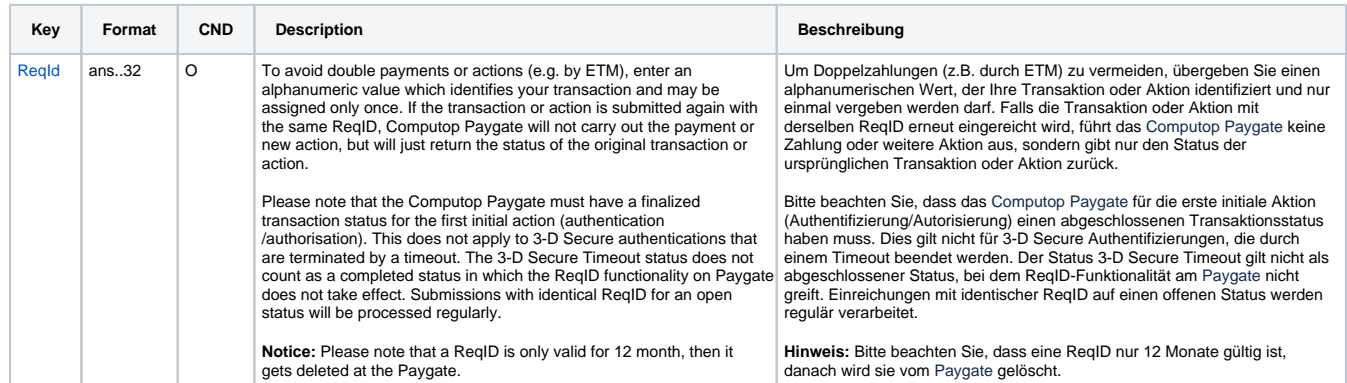

Parameter für Gutschrift von Zahlungen mit Alipay über Socket-Verbindungen

Die folgende Tabelle beschreibt die Parameter, die das Paygate als Antwort zurückgibt:

es können jederzeit neue Parameter hinzugefügt bzw. die Reihenfolge geändert werden

die Parameter (z.B. MerchantId, RefNr) sollten nicht auf Groß-/Kleinschreibung geprüft werden

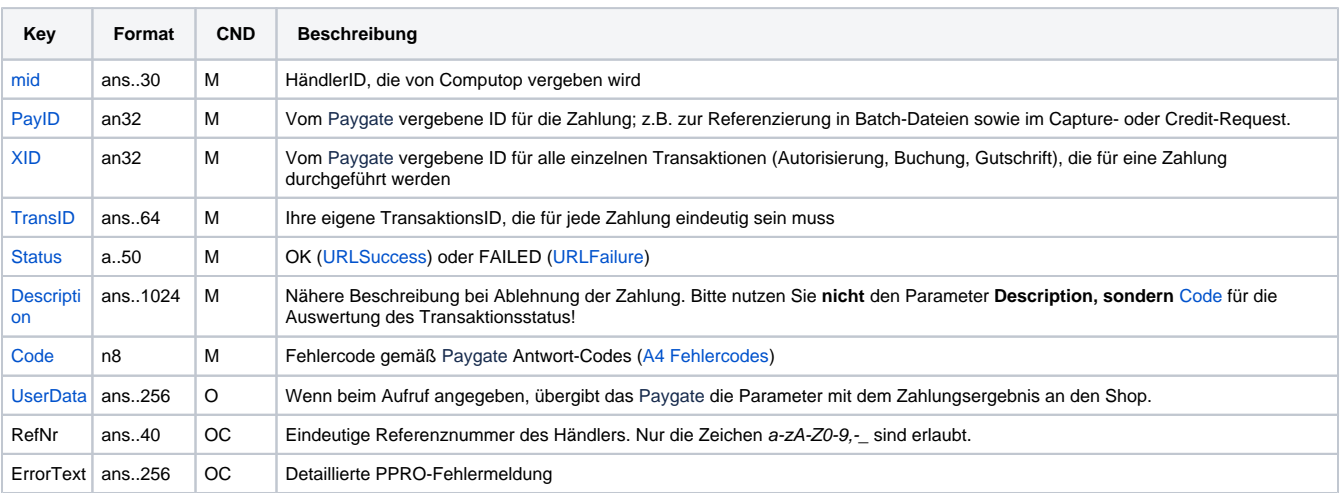

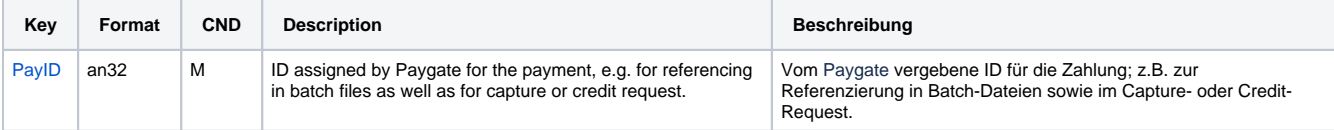

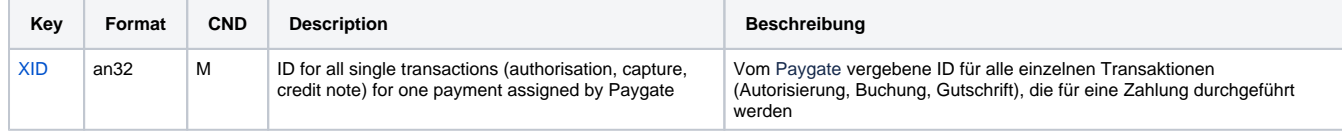

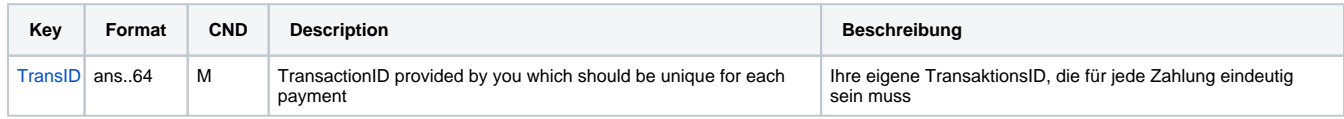

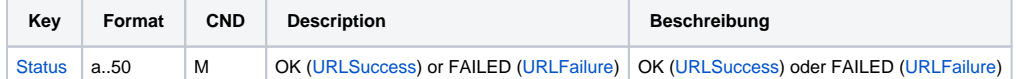

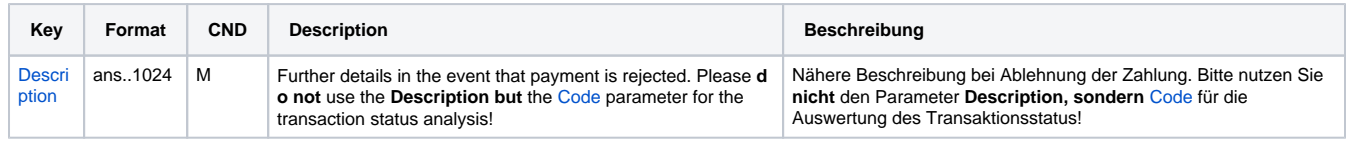

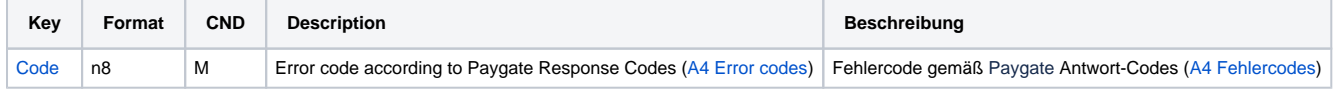

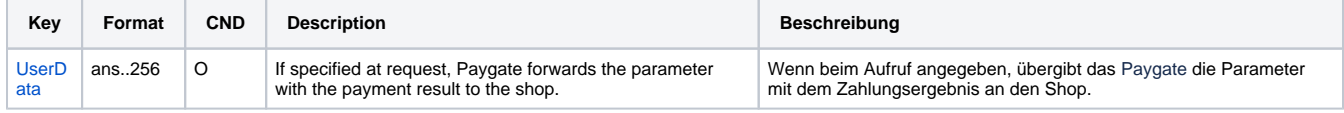

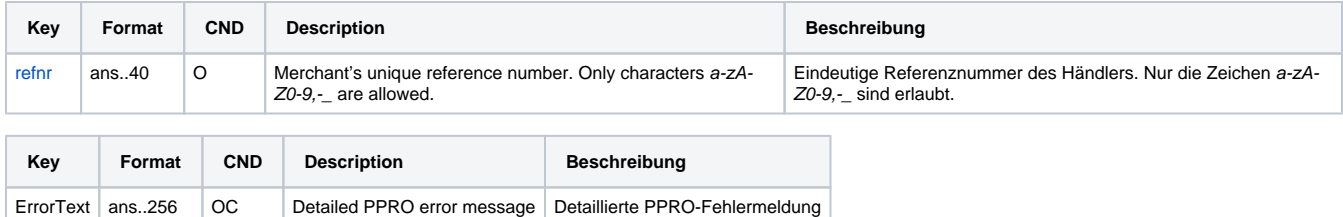

Antwort-Parameter für Gutschrift von Zahlungen mit Alipay über Socket-Verbindungen

## <span id="page-11-0"></span>Batch-Nutzung der Schnittstelle

Grundsätzliche Informationen zur Arbeit mit Batch-Dateien sowie zu deren Aufbau erfahren Sie im separaten Handbuch zum Batchmanager. Im Batch-Verfahren sind nicht alle Funktionen verfügbar, die für die Online-Schnittstelle verfügbar sind.

Dieses Kapitel beschreibt die Parameter, die Sie im Datensatz (**Record**) für die Ausführung von Gutschriften mit Alipay übergeben müssen und welche Informationen Sie der Antwort-Datei über den Status des Zahlungsvorgangs entnehmen können.

Folgende Tabelle gibt eine Übersicht der pro Aktion jeweils möglichen Batch-Versionen und ihrer Besonderheiten:

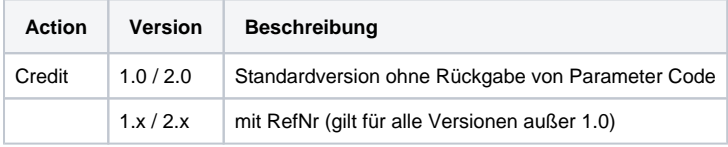

Beschreibung der möglichen Batch-Versionen

#### Der Aufbau für eine Zahlung mit Alipay in einer einzureichenden Batch-Datei sieht folgendermaßen aus:

```
HEAD,<MerchantID>,<Date>,<Version>
Alipay,Credit,<Amount>,<Currency>,<TransID>,(<RefNr>,)<PayID>
FOOT,<CountRecords>,<SumAmount>
```
#### Beispiel für Master-MID-Funktion:

HEAD,[Master]MerchantID,Date,2.x Type,Action,[Slave]MID,Amount,Currency,TransID,Data (depends on Action) FOOT,CountRecords,SumAmount

#### Die folgende Tabelle beschreibt die einzelnen Felder und Werte, die im Datensatz (Record) innerhalb der Batch-Datei verwendet werden:

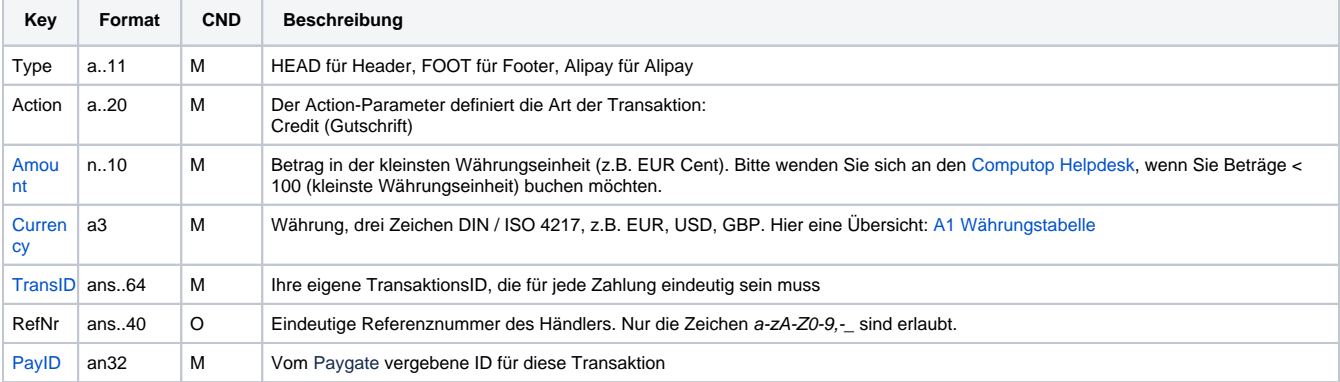

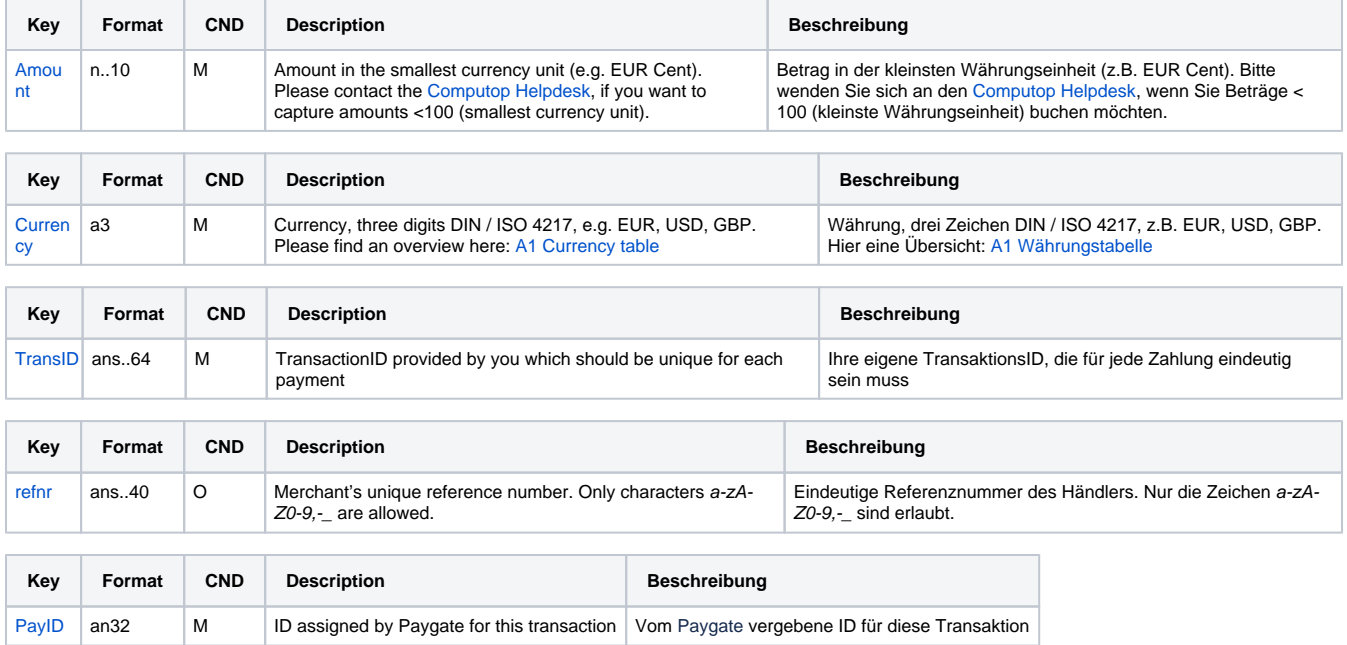

Beschreibung der Felder im Datensatz von Batch-Dateien

Der Record-Bereich in der Antwort-Datei zu Batch-Transaktionen sieht folgendermaßen aus:

HEAD,<MerchantID>,<Date>,<Version> Alipay,Credit,<Amount>,<Currency>,<TransID>,(<RefNr>,)<PayID>,<Status>,<Code> FOOT,<CountRecords>,<SumAmount>

Die folgende Tabelle beschreibt die Antwort-Parameter, die der Batch-Manager im Record-Bereich zu jeder Transaktion speichert (hier nicht erklärte Standardparameter wie etwa <TransID> oder <RefNR> und Aufrufparameter werden unverändert zum Aufruf wieder zurückgegeben und sind vorstehend beschrieben):

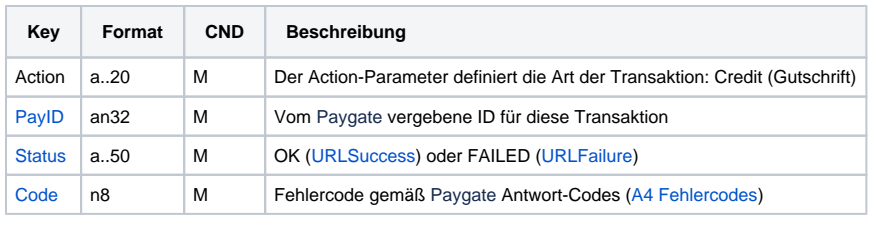

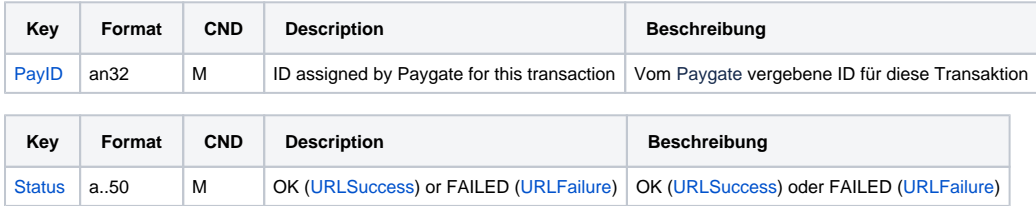

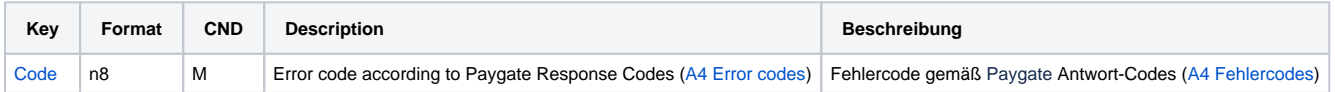

Beschreibung der Ergebnis-Parameter im Datensatz von Batch-Dateien

## <span id="page-13-0"></span>JSON-Objekt OrderDesc2

#### <span id="page-13-1"></span>Schema

```
{
    "$schema": "http://json-schema.org/draft-06/schema#",
    "type": "array",
    "items": {
        "$ref": "#/definitions/GoodsInfoElement"
    },
     "definitions": {
         "GoodsInfoElement": {
             "type": "object",
            "additionalProperties": false,
             "properties": {
                 "itemDescription": {
                     "type": "string"
                 },
                 "number": {
                     "type": "integer"
 }
             },
             "required": [
                 "itemDescription",
                 "number"
             ],
             "title": "GoodsInfoElement"
        }
    }
}
```
### <span id="page-14-0"></span>Beispiel

```
\left[ \ \right. <br>[ \right. "itemDescription": "Book",
       "number": 3
}, {
 "itemDescription": "Movie",
 "number": 2
}
]
```